# **Rebuild CUCM Publisher from Subscriber**

### **Contents**

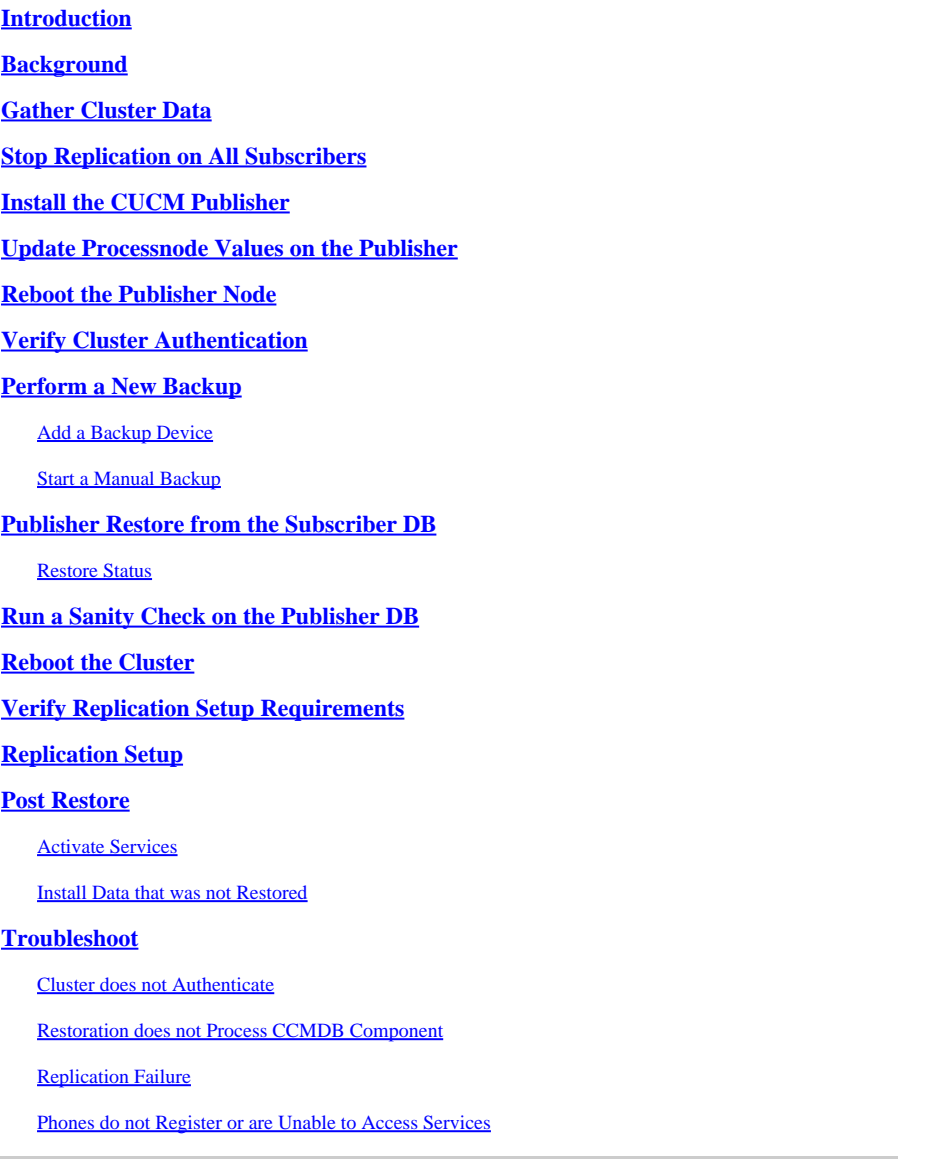

# <span id="page-0-0"></span>**Introduction**

This document describes how to restore the Cisco Unified Communications Manager (CUCM) publisher node from the subscriber database without prior backup or root access.

# <span id="page-0-1"></span>**Background**

In early versions of CUCM, the publisher node was regarded as the only authoritative source for the Structured Query Language (SQL) DB.

Consequently, if a publisher node was lost due to a hardware failure or a file system corruption, the only way to recover it was to reinstall and restore the DB from a Disaster Recovery System (DRS) backup.

Some customers did not keep proper backups, or had backups that were out-of-date, so the only option was

to rebuild and reconfigure the publisher server node.

In CUCM Version 8.6(1), a new feature was introduced in order to restore a publisher DB from a subscriber database.

This document describes how to take advantage of this feature in order to successfully restore a publisher DB from the subscriber.

Cisco strongly recommends that you keep a full Disaster Recovery Framework (DRF) backup of the entire cluster.

Since this process only recovers the CUCM DB configuration, other data, such as certificates, Music on Hold (MoH), and TFTP files, are not recovered. In order to avoid these issues, keep a full cluster DRF backup.

**Note:** Cisco recommends that you review and be familiar with the entire process described in this document before you begin.

### <span id="page-1-0"></span>**Gather Cluster Data**

Before you reinstall the publisher, it is critical that you gather the pertinent details about the previous publisher. These details must match the original publisher installation:

- IP address
- Host name
- Domain name
- Security passphrase
- Exact CUCM version
- Installed Cisco Options Package (COP) files

In order to retrieve the first three items in the list, enter the **show network cluster** command at the current subscriber node CLI:

<#root>

admin:

**show network cluster**

172.18.172.213 cucm911ccnasub1 Subscriber authenticated

**172.18.172.212 cucm911ccnapub**

 Publisher not authenticated - INITIATOR since Tue Dec 3 12:43:24 2013 172.18.172.214 cucm911ccnasub2 Subscriber authenticated using TCP since Sun Dec 1 17:14:58 2013

In this case, the IP address is **172.18.172.212**, the host name is **cucm911ccnapub**, and there is no domain name configured for the publisher.

The security passphrase (the fourth item in the list) is retrieved from the site documentation.

If you are unsure about the security passphrase, make a best-effort guess, and you can attempt to verify and correct it as needed based on the CUCM version.

If the security passphrase is incorrect, then a cluster outage is required in order to correct the situation.

In order to retrieve the exact CUCM version and the installed COP files (the last two items in the list), gather the system output from the **show version active** command:

<#root> admin: **show version active** Active Master Version: **9.1.2.10000-28** Active Version Installed Software Options: **No Installed Software Options Found.**

In this case, Version **9.1.2.10000-28** is installed with no add-on COP files.

**Note:** It is possible that some COP files were previously installed on the publisher, but were not installed on the subscriber, and vice versa. Use this output as a guideline only.

### <span id="page-2-0"></span>**Stop Replication on All Subscribers**

When the publisher is installed, it is critical that replication does not set up and delete the current subscriber DBs. In order to prevent this, enter the **utils dbreplication stop** command on all subscribers:

<#root> admin: **utils dbreplication stop** \*\*\*\*\*\*\*\*\*\*\*\*\*\*\*\*\*\*\*\*\*\*\*\*\*\*\*\*\*\*\*\*\*\*\*\*\*\*\*\*\*\*\*\*\*\*\*\*\*\*\*\*\*\*\*\*\*\*\*\*\*\*\*\*\*\*\*\*\*\*\*\*\*\*\*\*\*\*\*\* This command can delete the marker file(s) so that automatic replication setup is stopped It can also stop any replication setup currently executing \*\*\*\*\*\*\*\*\*\*\*\*\*\*\*\*\*\*\*\*\*\*\*\*\*\*\*\*\*\*\*\*\*\*\*\*\*\*\*\*\*\*\*\*\*\*\*\*\*\*\*\*\*\*\*\*\*\*\*\*\*\*\*\*\*\*\*\*\*\*\*\*\*\*\*\*\*\*\*\* Deleted the marker file, auto replication setup is stopped Service Manager is running Commanded Out of Service A Cisco DB Replicator[NOTRUNNING] Service Manager is running A Cisco DB Replicator[STARTED]

Completed replication process cleanup

Please run the command 'utils dbreplication runtimestate' and make sure all nodes are RPC reachable before a replication reset is executed

### <span id="page-3-0"></span>**Install the CUCM Publisher**

Gather a bootable image of the appropriate version, and perform an install with an upgrade to the appropriate version.

**Note:** Most CUCM Engineering Special (ES) Releases are already bootable.

Install the publisher and specify the correct values for the IP address, host name, domain name, and security passphrase mentioned previously.

### <span id="page-3-1"></span>**Update Processnode Values on the Publisher**

**Note:** The publisher must be aware of at least one subscriber server in order to restore the DB from that subscriber. Cisco recommends that you add all subscribers.

In order to retrieve the node list, enter the **run sql select name,description,nodeid from processnode** command at the CLI of a current subscriber.

The name values can be host names, IP addresses, or Fully Qualified Domain Names (FQDNs).

If you run CUCM Version 10.5(2) or later, the **utils disaster recovery prepare restore pub from sub** command must be run on the publisher CLI before you can proceed to add nodes to **System > Server**:

#### admin:utils disaster\_recovery prepare restore pub\_from\_sub admin:

**Warning**: Many people using CUCM Version 10.5(2) or later skip the command **utils disaster\_recovery prepare restore pub\_from\_sub**; however, this is a critical command. Be sure not to skip any steps in this document.

After you receive the node list, navigate to **System > Server** and add all of the name values other than **EnterpriseWideData** to the Publisher Server Unified CM Administration page.

The name values must correspond to the **Host Name/IP Address** field on the **System > Server** menu.

<#root>

admin:

**run sql select name,description,nodeid from processnode**

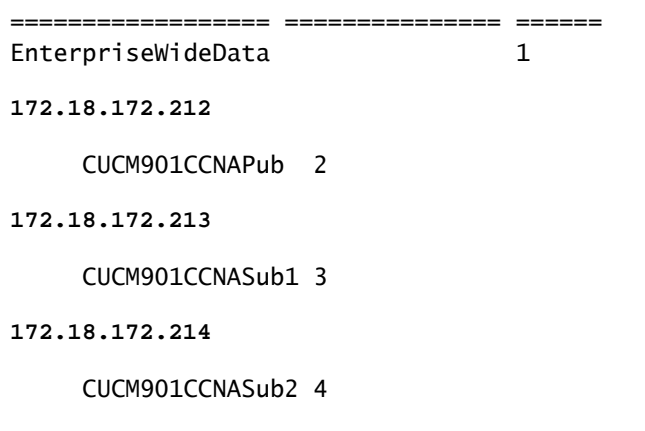

**Note**: The default installation adds the publisher host name to the processnode table. You can change it to an IP address if the name column lists an IP address for the publisher. In this case, do not remove the publisher entry, but open and modify the current **Host Name/IP Address** field.

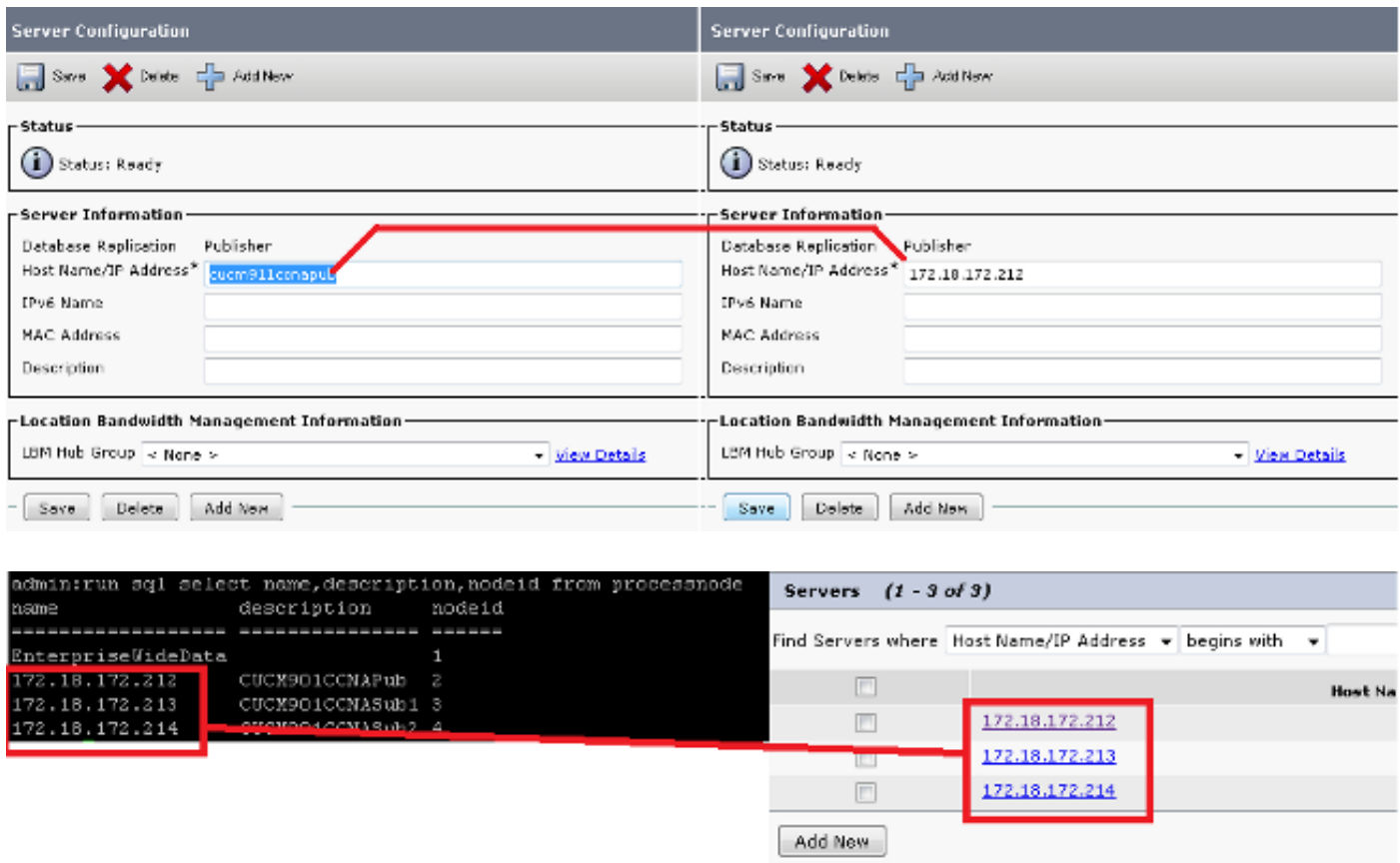

### <span id="page-4-0"></span>**Reboot the Publisher Node**

In order to restart the publisher after the processnode changes are complete, enter the **utils system restart** command:

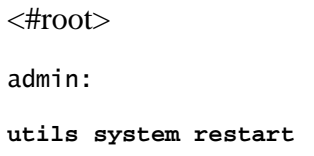

```
Do you really want to restart ?
Enter (yes/no)? yes
Appliance is being Restarted ...
Warning: Restart could take up to 5 minutes.
Shutting down Service Manager. Please wait...
 \Service Manager shutting down services... Please Wait
Broadcast message from root (Tue Dec 3 14:29:09 2013):
The system is going down for reboot NOW!
Waiting .
Operation succeeded
```
### <span id="page-5-0"></span>**Verify Cluster Authentication**

After the publisher restarts, if you made the changes correctly and the security passphrase is correct, the cluster must be in the authenticated state. In order to verify this, enter the **show network cluster** command:

```
<#root>
admin:
show network cluster
172.18.172.212 cucm911ccnapub Publisher authenticated
172.18.172.213 cucm911ccnasub1
Subscriber authenticated using TCP since
 Tue Dec 3 14:24:20 2013
172.18.172.214 cucm911ccnasub2
Subscriber authenticated using TCP since
 Tue Dec 3 14:25:09 2013
```
Note: If the subscribers do not appear as **authenticated**, refer to the Troubleshoot section of this document in order to resolve this issue before you proceed.

### <span id="page-5-1"></span>**Perform a New Backup**

If no previous backup is available, perform a cluster backup on the DRS page.

**Note:** Although you can use the subscriber DB for the restore, a backup is still required in order to restore the non-DB components.

If no backup is available, then perform a new one; if a backup already exists, then you can skip this section.

### <span id="page-6-0"></span>**Add a Backup Device**

Use the Navigation Menu in order to navigate to the Disaster Recovery System, and add a backup device.

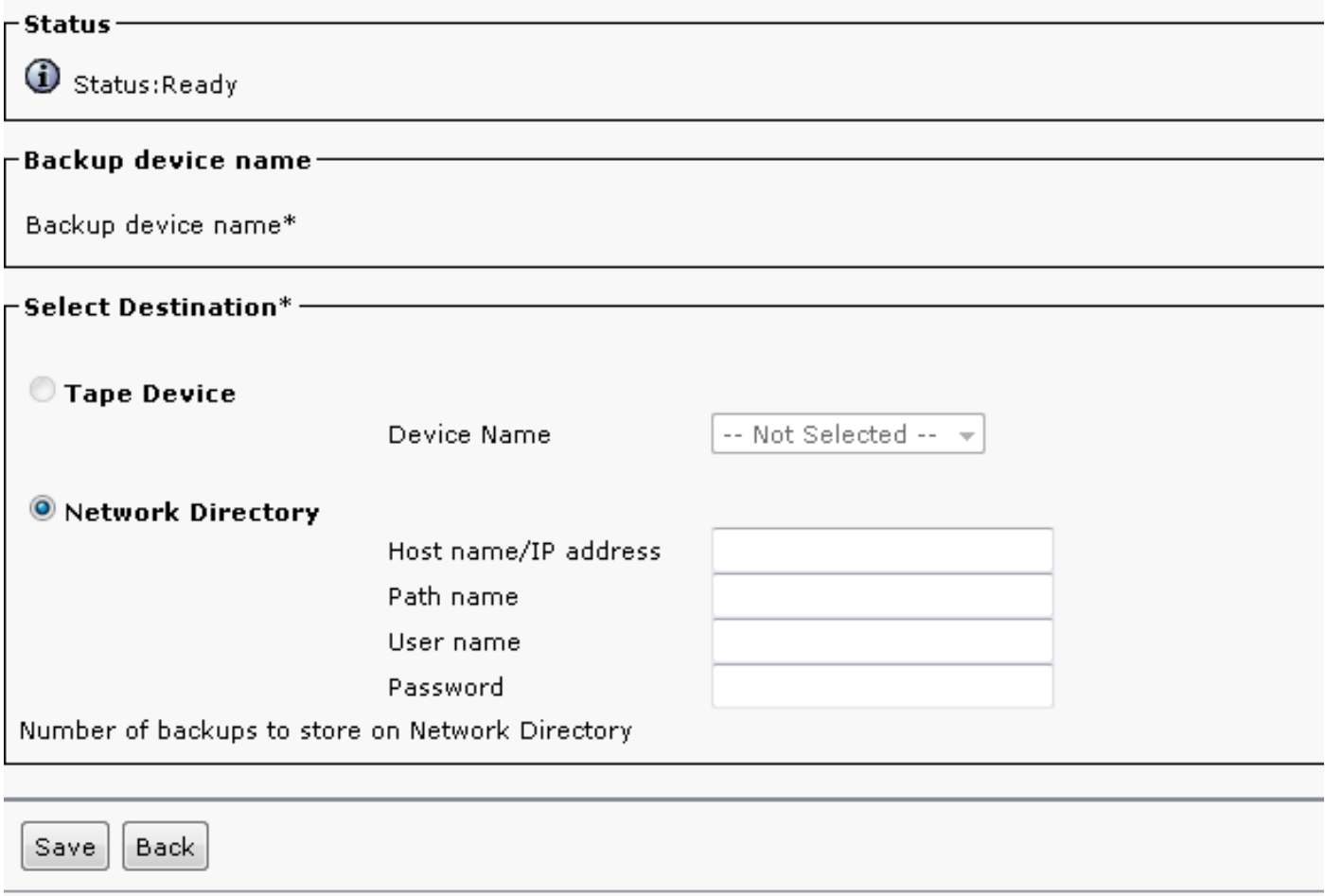

#### <span id="page-6-1"></span>**Start a Manual Backup**

After the backup device is added, start a manual backup.

**Note**: It is critical that the publisher node has the CCMDB component registered.

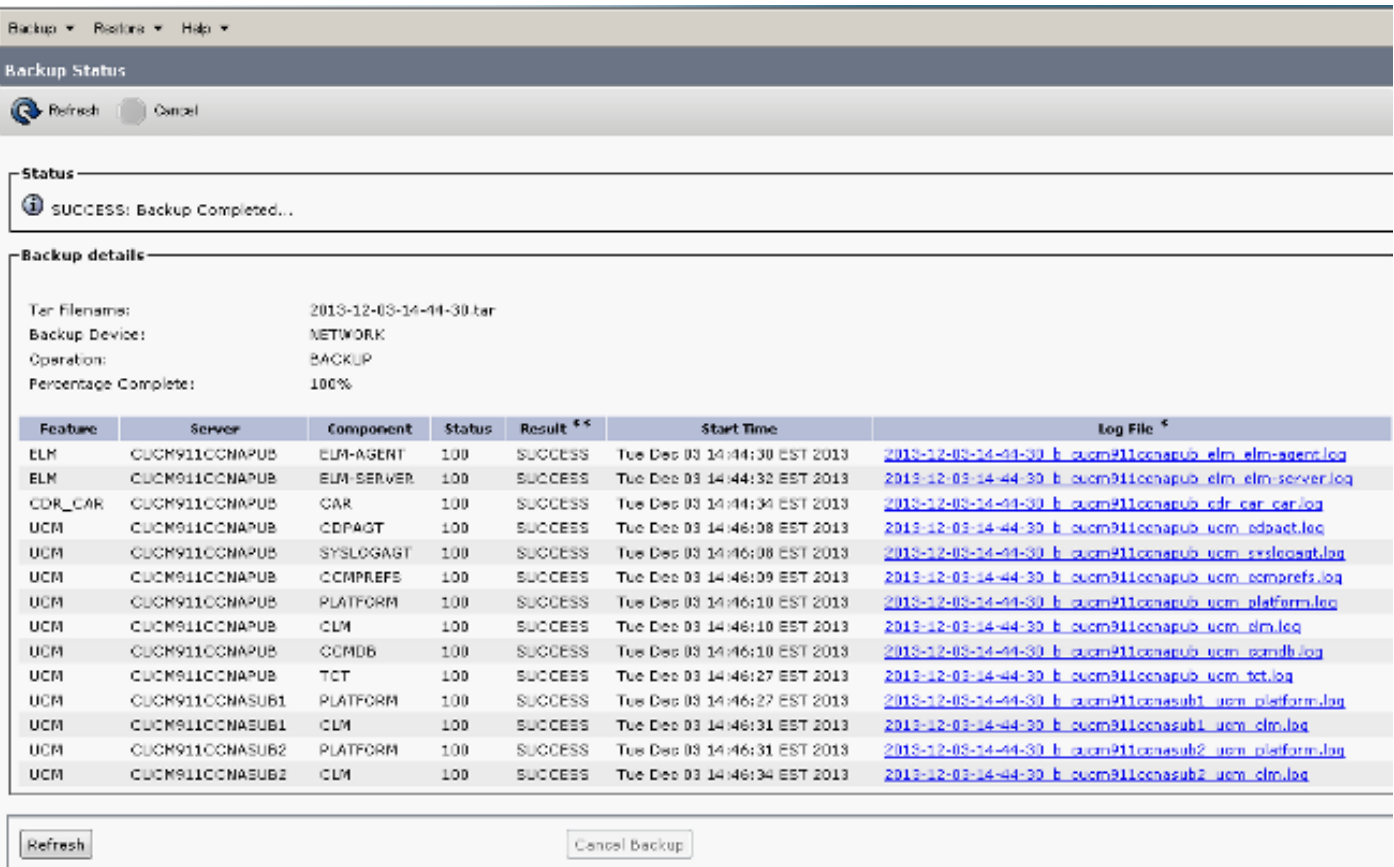

### <span id="page-7-0"></span>**Publisher Restore from the Subscriber DB**

On the Disaster Recovery System page, navigate to **Restore > Restore Wizard**.

If a current backup was available, and you skipped the previous section, check all of the feature check boxes in the Select Features section: Enterprise License Manager (**ELM**) if available, **CDR\_CAR**, and Unified Communications Manager (**UCM**).

If you use a backup that was performed in the previous section, check only the **UCM** check box:

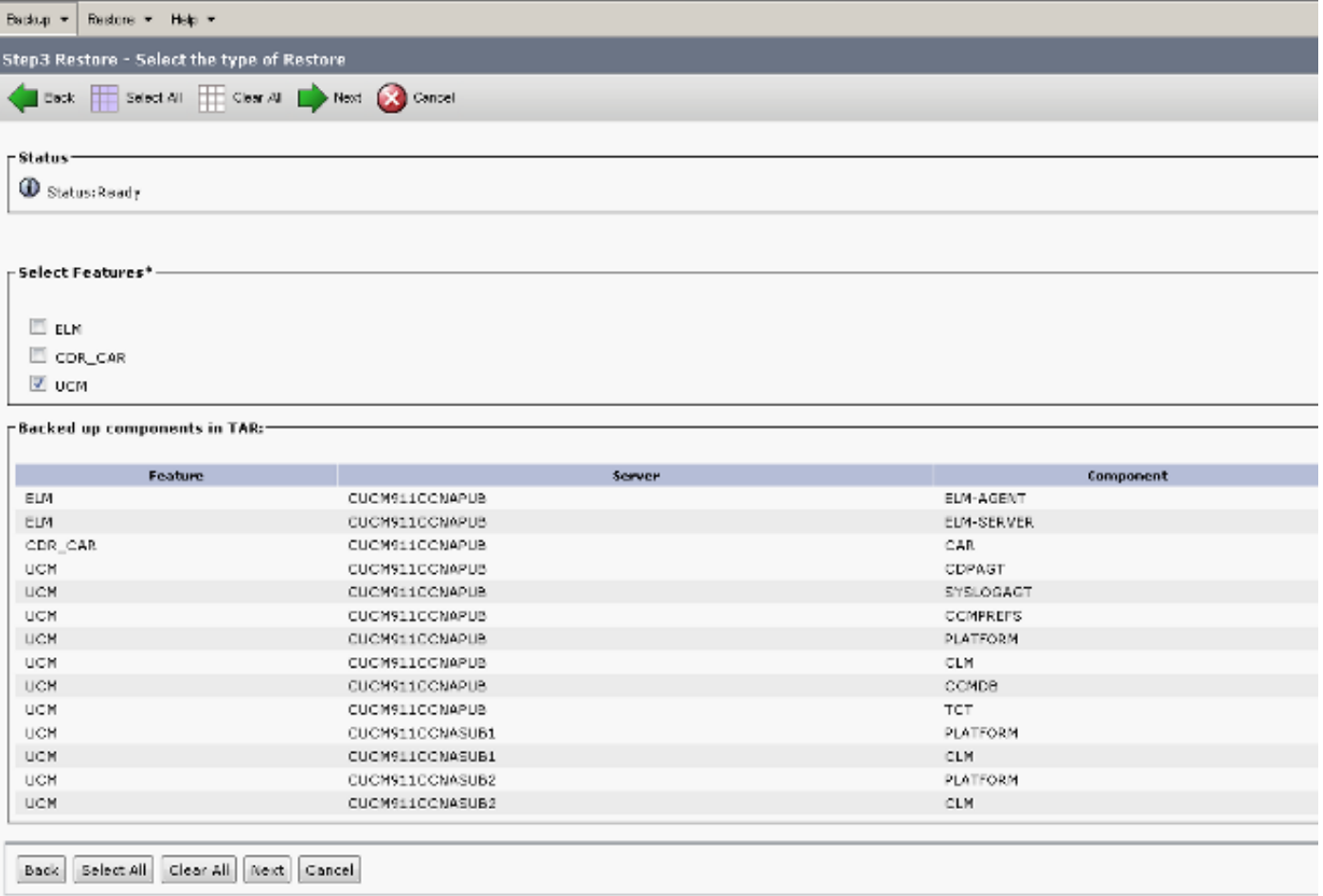

Click **Next**. Check the publisher node check box (**CUCM911CCNAPUB**), and choose the subscriber DB from which the restoration takes place. Then, click **Restore**.

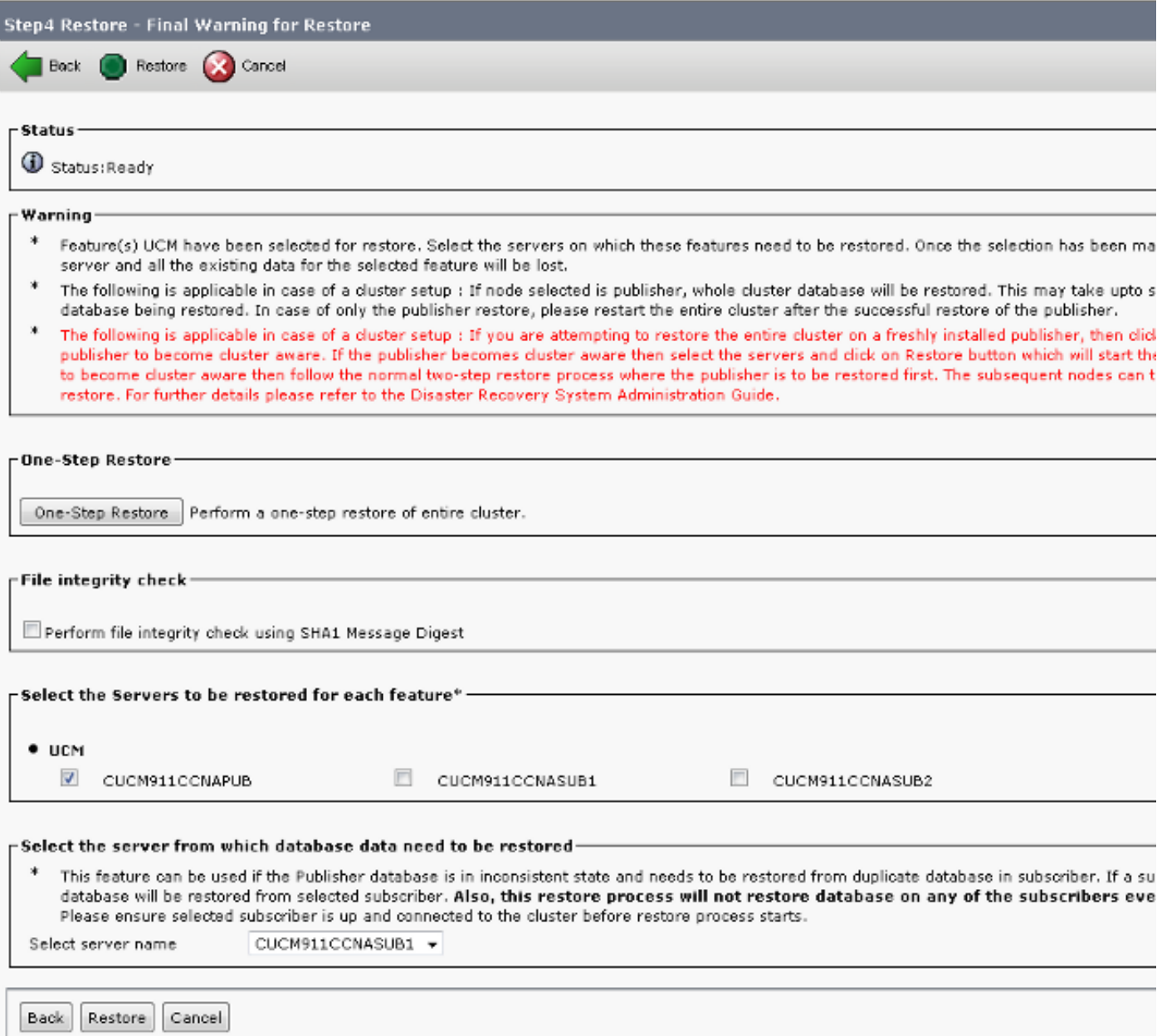

#### <span id="page-9-0"></span>**Restore Status**

When the restoration reaches the **CCMDB** component, the Status text must appear as **Restoring Publisher from Subscriber Backup**:

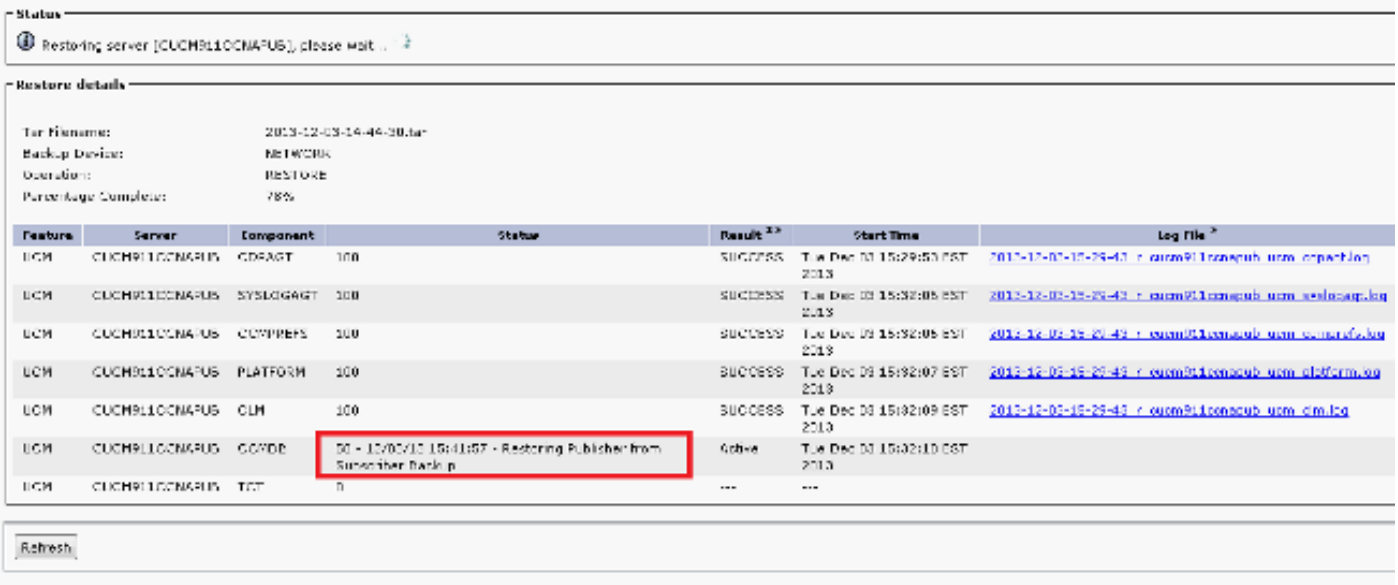

### <span id="page-10-0"></span>**Run a Sanity Check on the Publisher DB**

Before you reboot and set up replication, it is a good practice to verify that the restoration is successful and that the publisher DB contains the required information.

Ensure that these queries return the same values on the publisher and subscriber nodes before you proceed:

- **run sql select count(\*) from device**
- **run sql select count(\*) from enduser**

### <span id="page-10-1"></span>**Reboot the Cluster**

After the restoration is complete, enter the **utils system restart** command on every node. Start with the publisher followed by each subscriber.

<#root> admin: **utils system restart** Do you really want to restart ? Enter (yes/no)? yes Appliance is being Restarted ... Warning: Restart could take up to 5 minutes. Shutting down Service Manager. Please wait... \ Service Manager shutting down services... Please Wait Broadcast message from root (Tue Dec 3 14:29:09 2013): The system is going down for reboot NOW! Waiting . Operation succeeded

# <span id="page-11-0"></span>**Verify Replication Setup Requirements**

Navigate to the Cisco Unified Reporting page and generate a Unified CM Database Status Report.

It is likely that replication cannot have set up yet, but it is important to ensure that the Unified CM Hosts, Unified CM Rhosts, and Unified CM Sqlhosts files match the publisher.

If they do not, those nodes that do not match need to be rebooted again. If these files do not match, do not proceed to the next step or reset replication.

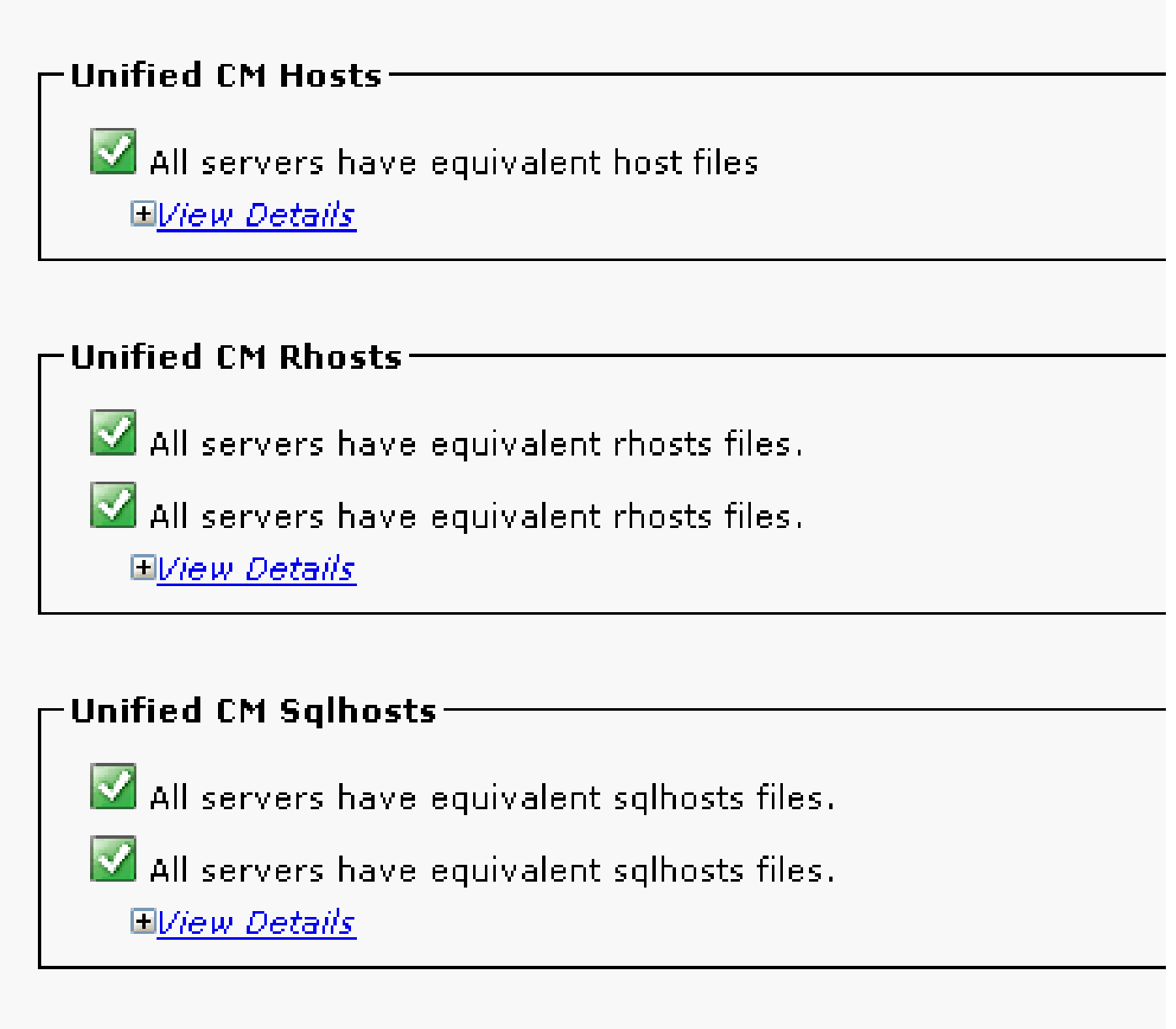

## <span id="page-11-1"></span>**Replication Setup**

Dependent upon the version, replication cannot set up automatically. In order to check this, wait for all of the services to start, and enter the **utils dbreplication runtimestate** command.

A state value of **0** indicates that setup is in progress, while a value of **2** indicates that replication is set up successfully for that node.

This output indicates that the replication setup is in progress (state appears as **0** for two of the nodes):

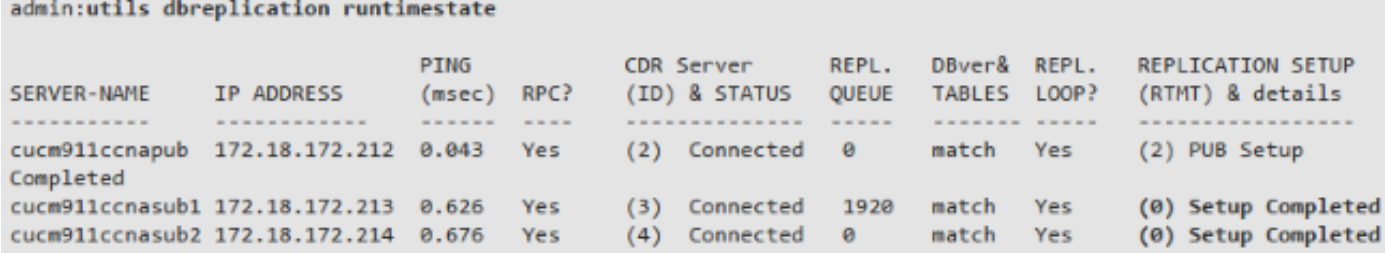

This output indicates that replication is set up successfully:

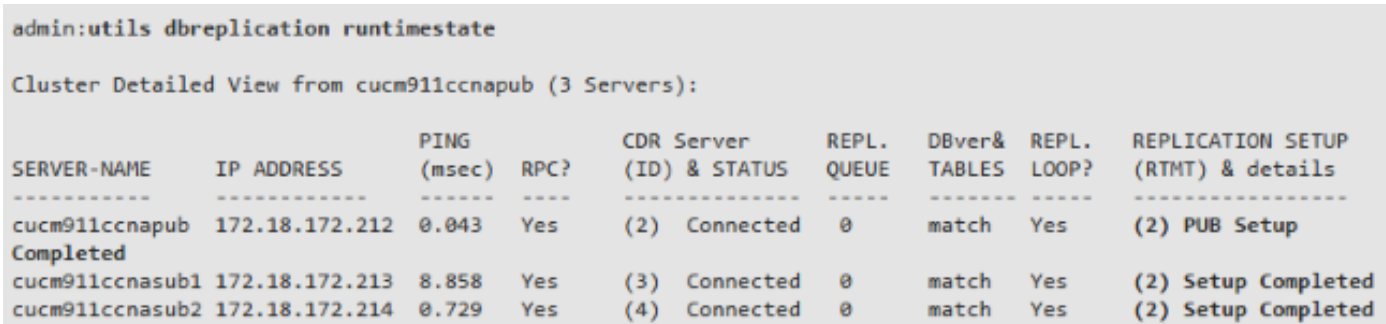

If any nodes appear with a state value of **4**, or if replication does not successfully set up after several hours, enter the **utils dbreplication reset all** command from the publisher node.

If replication continues to fail, refer to the [Troubleshooting CUCM Database Replication in Linux](https://community.cisco.com/t5/collaboration-knowledge-base/troubleshooting-cucm-database-replication-in-linux-appliance/ta-p/3111185) [Appliance Model](https://community.cisco.com/t5/collaboration-knowledge-base/troubleshooting-cucm-database-replication-in-linux-appliance/ta-p/3111185) Cisco article for more information about how to troubleshoot the issue.

### <span id="page-12-0"></span>**Post Restore**

Since the DB restoration does not restore all of the previous components, many server-level items must be manually installed or restored.

#### <span id="page-12-1"></span>**Activate Services**

The DRF restoration does not activate any services. Navigate to **Tools > Service Activation**, and activate any necessary services that the publisher must run, based on the site documentation from the Unified Serviceability page:

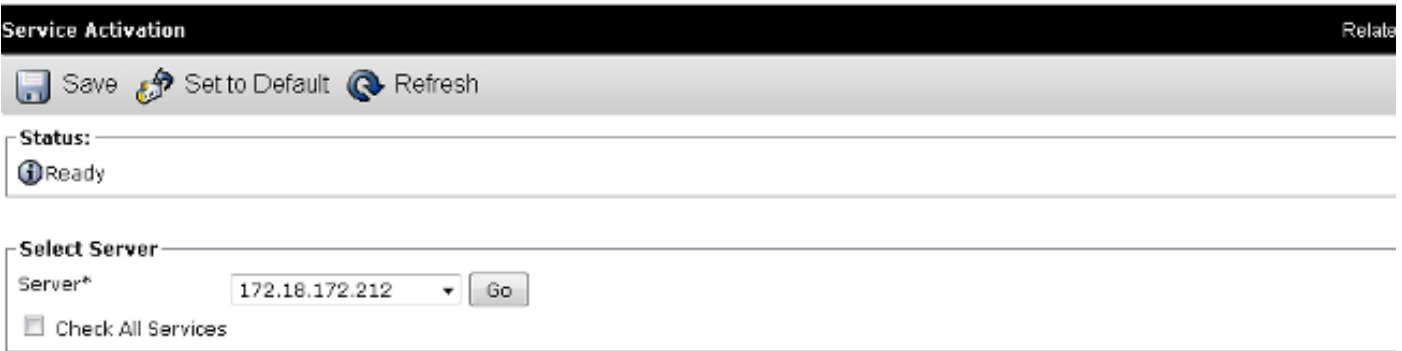

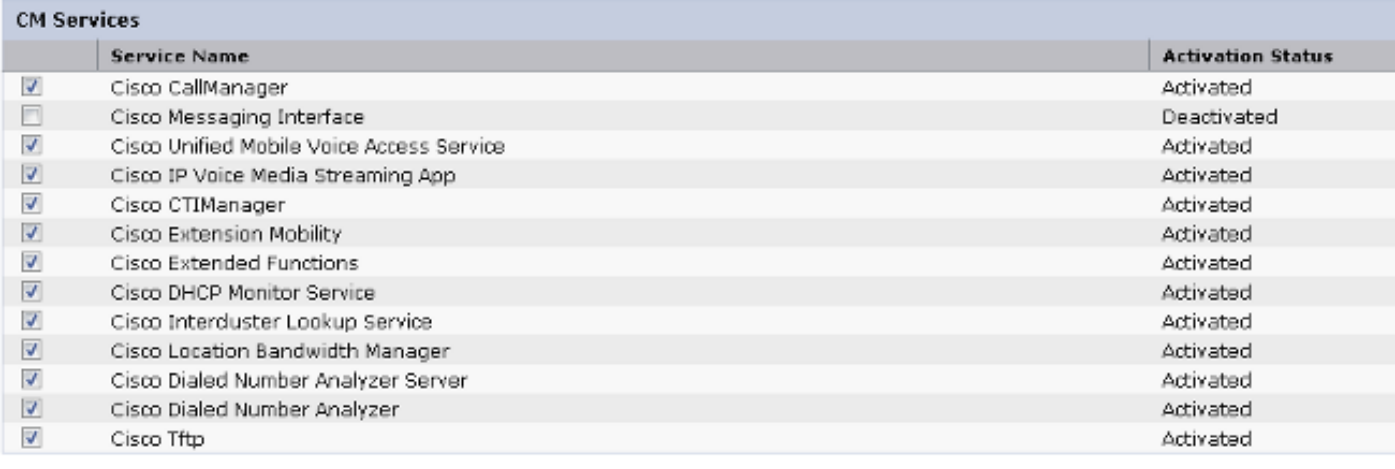

#### <span id="page-13-0"></span>**Install Data that was not Restored**

If a full backup was not available, you must reproduce certain manual configurations. Particularly, those configurations that involve certificates and TFTP functions:

- MoH files
- Device packs
- Dial plans (for non-North American Numbering Plan (NANP) dialing)
- Locales
- Any other miscellaneous COP files
- Any files that previously were manually uploaded to the publisher (if it was a TFTP server)
- Simple Network Management Protocol (SNMP) community strings
- Bulk certificate exports for Extension Mobility Cross Cluster (EMCC), Intercluster Location Bandwidth Manager (LBM), and Intercluster Lookup Service (ILS)
- Certificate exchanges for secure trunks, gateways, and conference bridges

**Note:** For mixed-mode clusters, you must run the Certificate Trust List (CTL) client again.

### <span id="page-13-1"></span>**Troubleshoot**

<span id="page-13-2"></span>This section describes various scenarios that can cause this procedure to fail.

#### **Cluster does not Authenticate**

If the cluster does not authenticate, the two most common causes are mismatched security passphrases and connectivity issues on TCP port 8500.

In order to verify that the cluster security passphrases match, enter the **utils create report platform** command at the CLI of both nodes, and inspect the hash value from the **platformConfig.xml** file. These must match on the publisher and subscriber nodes.

```
<\# \text{root}
```

```
 <IPSecSecurityPwCrypt>
     <ParamNameText>Security PW for this node</ParamNameText>
     <ParamDefaultValue>password</ParamDefaultValue><ParamValue>
0F989713763893AC831812812AB2825C8318
     12812AB2825C831812812AB2825C
  </ParamValue>
  </IPSecSecurityPwCrypt>
```
If these match, verify the TCP connectivity on port 8500. If they do not match, there can be difficulties when you attempt to fix the passphrase due to several defects in the CUCM code that surround the procedure:

- Cisco bug ID [CSCtn79868](https://tools.cisco.com/bugsearch/bug/CSCtn79868) pwrecovery tool resetting only sftpuser password
- Cisco bug ID [CSCug92142](https://tools.cisco.com/bugsearch/bug/CSCug92142)  pwrecovery tool does not update the internal user passwords
- Cisco bug ID [CSCug97360](https://tools.cisco.com/bugsearch/bug/CSCug97360)  selinux denials in pwrecovery utility
- Cisco bug ID [CSCts10778](https://tools.cisco.com/bugsearch/bug/CSCts10778)  Denials thrown for security Password Recovery procedure
- Cisco bug ID [CSCua09290](https://tools.cisco.com/bugsearch/bug/CSCua09290) CLI "set password user security" did not set the correct apps password
- Cisco bug ID [CSCtx45528](https://tools.cisco.com/bugsearch/bug/CSCtx45528) pwd reset cli returns good but does not change password
- Cisco bug ID [CSCup30002](https://tools.cisco.com/bugsearch/bug/CSCup30002)  DB service is down, after changing the security password on CUCM 10.5
- Cisco bug ID [CSCus13276](https://tools.cisco.com/bugsearch/bug/CSCus13276) CUCM 10.5.2 security password recovery causes DB to not start at reboot

If the CUCM version contains fixes for all of these issues, the easiest solution is to complete the password recovery procedure detailed in [Cisco Unified Communications Operating System Administration Guide,](https://www.cisco.com/c/en/us/td/docs/voice_ip_comm/cucm/cucos/10_0_1/CUCM_BK_C2F2626C_00_cucm-os-admin-guide-100/CUCM_BK_C2F2626C_00_cucm-os-admin-guide-100_chapter_01001.html#CUP0_TK_RA250DC3_00) Release  $10.0(1)$  on all nodes.

If the CUCM version does not contain the fixes for these issues, then the Cisco Technical Assistance Center (TAC) can have the ability to perform a workaround, dependent upon the situation.

#### <span id="page-14-0"></span>**Restoration does not Process CCMDB Component**

If the restoration does not list the DB component, then it is possible that the backup itself does not contain a DB component. Ensure that the publisher DB runs and can accept queries, and perform a new backup.

#### <span id="page-14-1"></span>**Replication Failure**

Refer to the [Troubleshooting CUCM Database Replication in Linux Appliance Model](https://community.cisco.com/t5/collaboration-knowledge-base/troubleshooting-cucm-database-replication-in-linux-appliance/ta-p/3111185) Cisco article in order to troubleshoot a replication failure.

#### <span id="page-14-2"></span>**Phones do not Register or are Unable to Access Services**

Since the DB restoration does not restore any certificates, if the publisher is the primary TFTP server, the signer is different.

If the phones trust subscriber Trust Verification Service (TVS) certificates, and TCP port 2445 is open between the phones and the TVS servers, the issue must be resolved automatically.

For this reason, Cisco recommends that you maintain full cluster DRF backups.

CUCM versions prior to Version 8.6 can also have certificate issues, even with a previous successful backup, due to Cisco bug ID [CSCtn50405](https://tools.cisco.com/bugsearch/bug/CSCtn50405).

Note: Refer to the [Communications Manager Security By Default and ITL Operation and](https://supportforums.cisco.com/docs/DOC-17679) [Troubleshooting](https://supportforums.cisco.com/docs/DOC-17679) Cisco article for additional information about how to troubleshoot Initial Trust List (ITL) files.